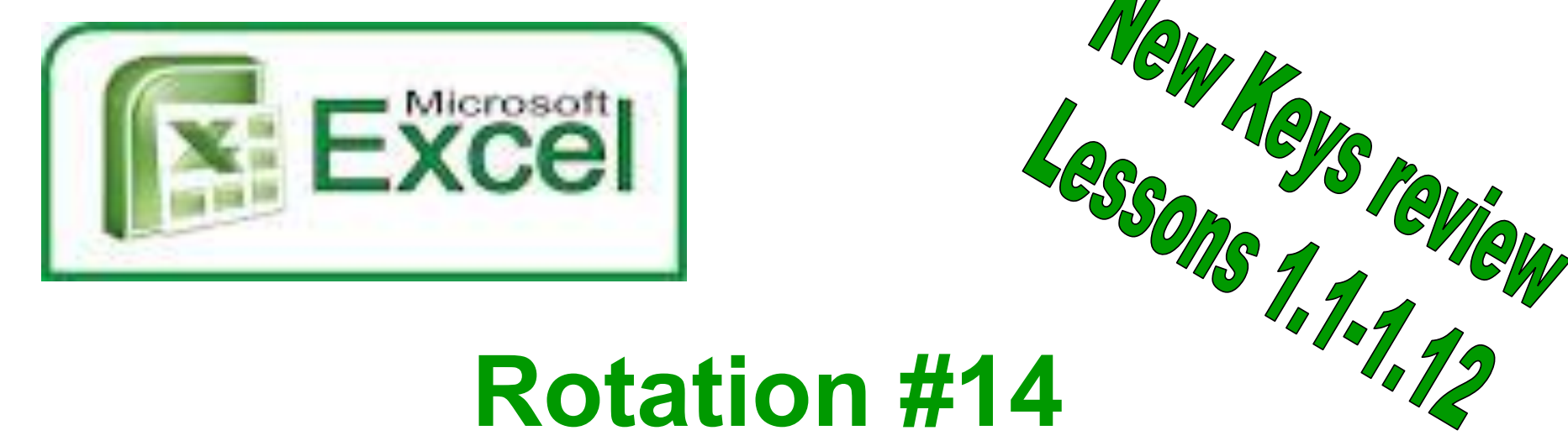

# **Goals**

W Keys raview

•**Demonstrate correct posture and position and correct touch-system technique for a s d f h j k l ; h e o m r i t n c . w , g v, right shift, b, u, left shift, space bar enter keys q, /. New Keys: ' " We will work on accuracy, and strengthen reaches to third, home, and bottom rows.** 

•**Demonstrate how to create, edit and format a spreadsheet using Ms Excel** 

•**Demonstrate the ability to: identify spreadsheet parts, enter data, select cells and format and edit data.** 

```
Standards: 1.12, 1.13, 1.15, W. 5.9, W.5.13. S.1.5 
•Spreadsheets 1-3
```
# Excel Unit

• Software programs with spreadsheets help you manage and store numbers and text. Rows and columns are used to organize information. Each column is identified by a letter A B C. Rows are identified by a number 1, 2, 3 When a column and a row form a rectangle, it is called a **cell**.

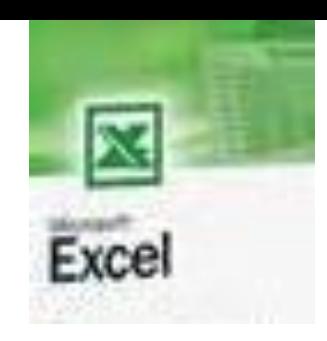

## Agenda Rotation 14 class 1

- Qwertytown---Due January 14th!
- Level 3----Bottom Row Reaches
- Will be scored:
	- 10 Gold 8 Silver 6 Bronze

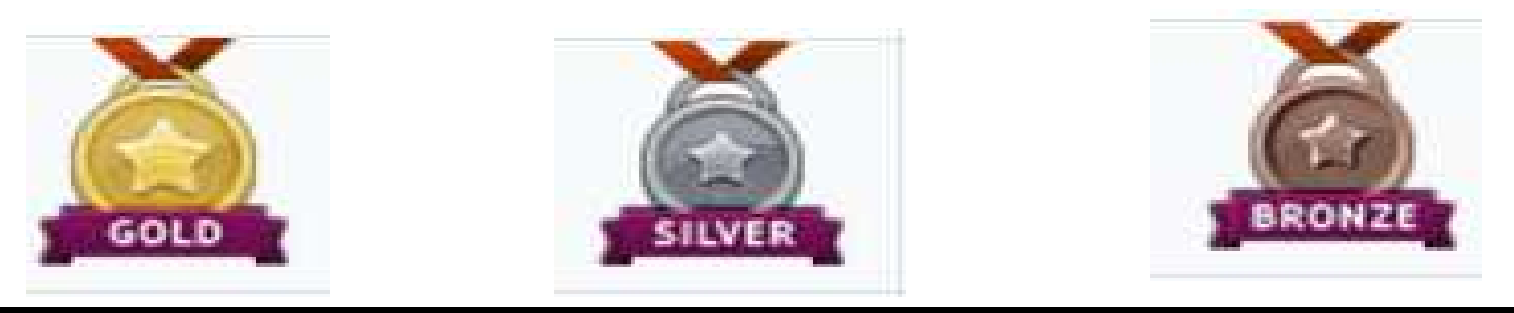

# Welcome to Rotation #14

**We will work on bottom row reaches and begin our Excel Unit** 

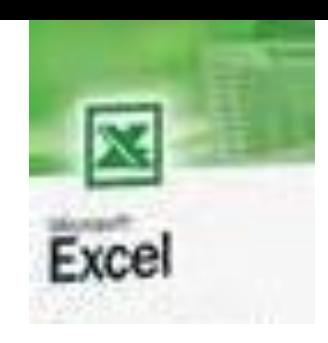

## Agenda Rotation 14 class 2

- Log on and wait at the desktop
- We will be starting Excel-Intro. To excel
- Go to Start—My Computer– Your H drive, Grade 7 Files--Excel
- Go to Programs Excel—file open #1 Immigration

## Welcome to Rotation #14

How many cells are on a worksheet?

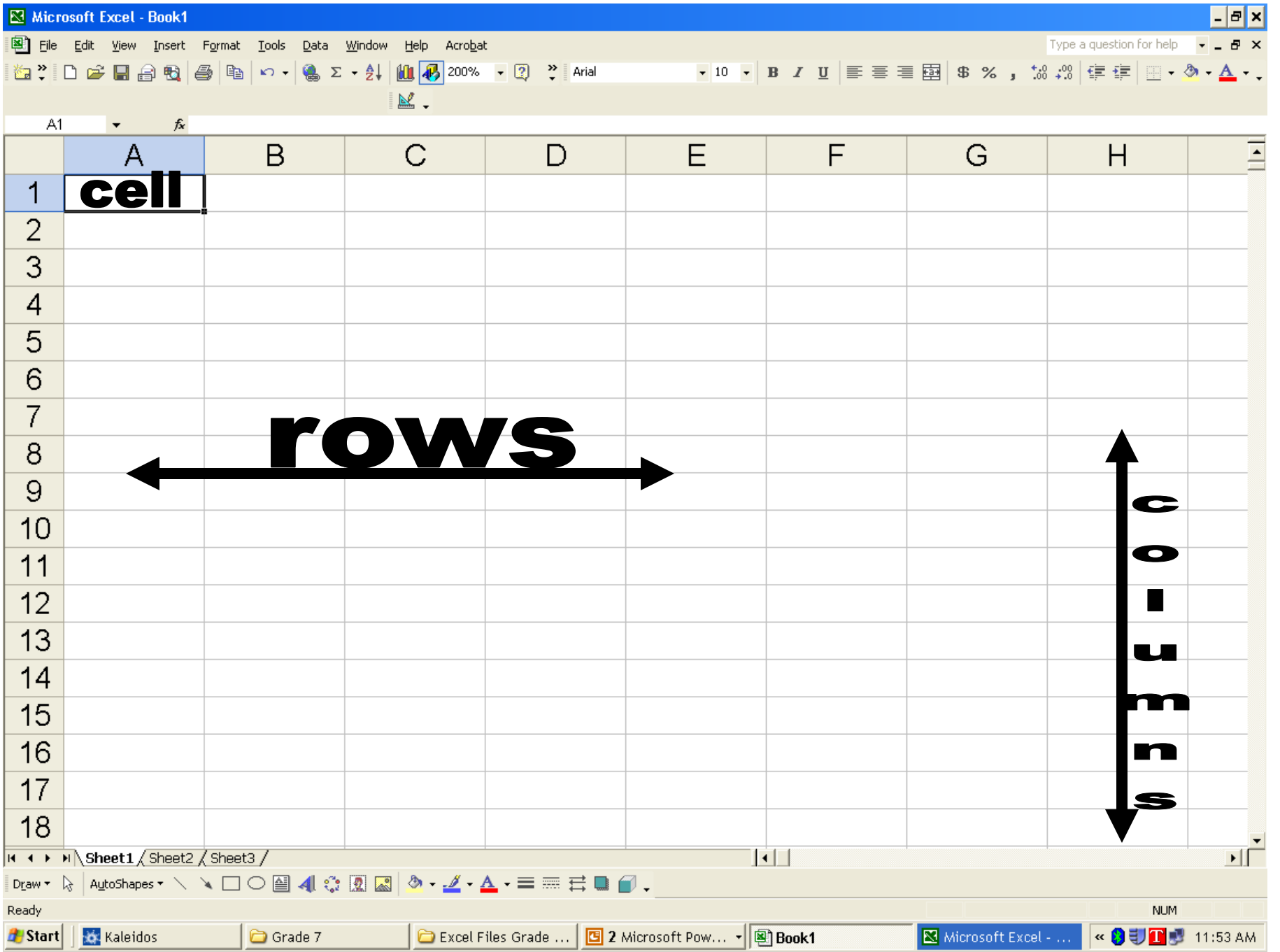

\_\_\_\_\_\_

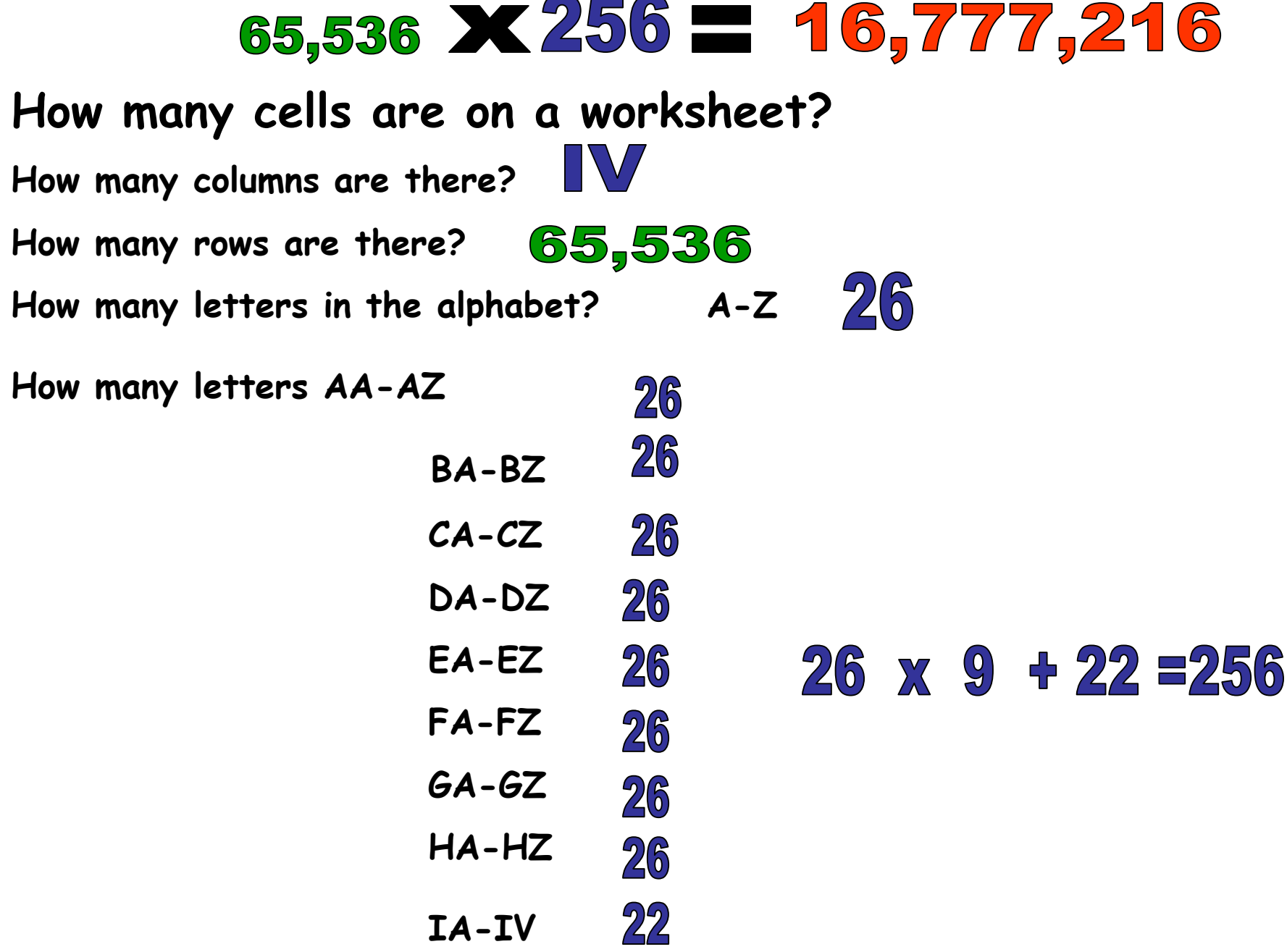

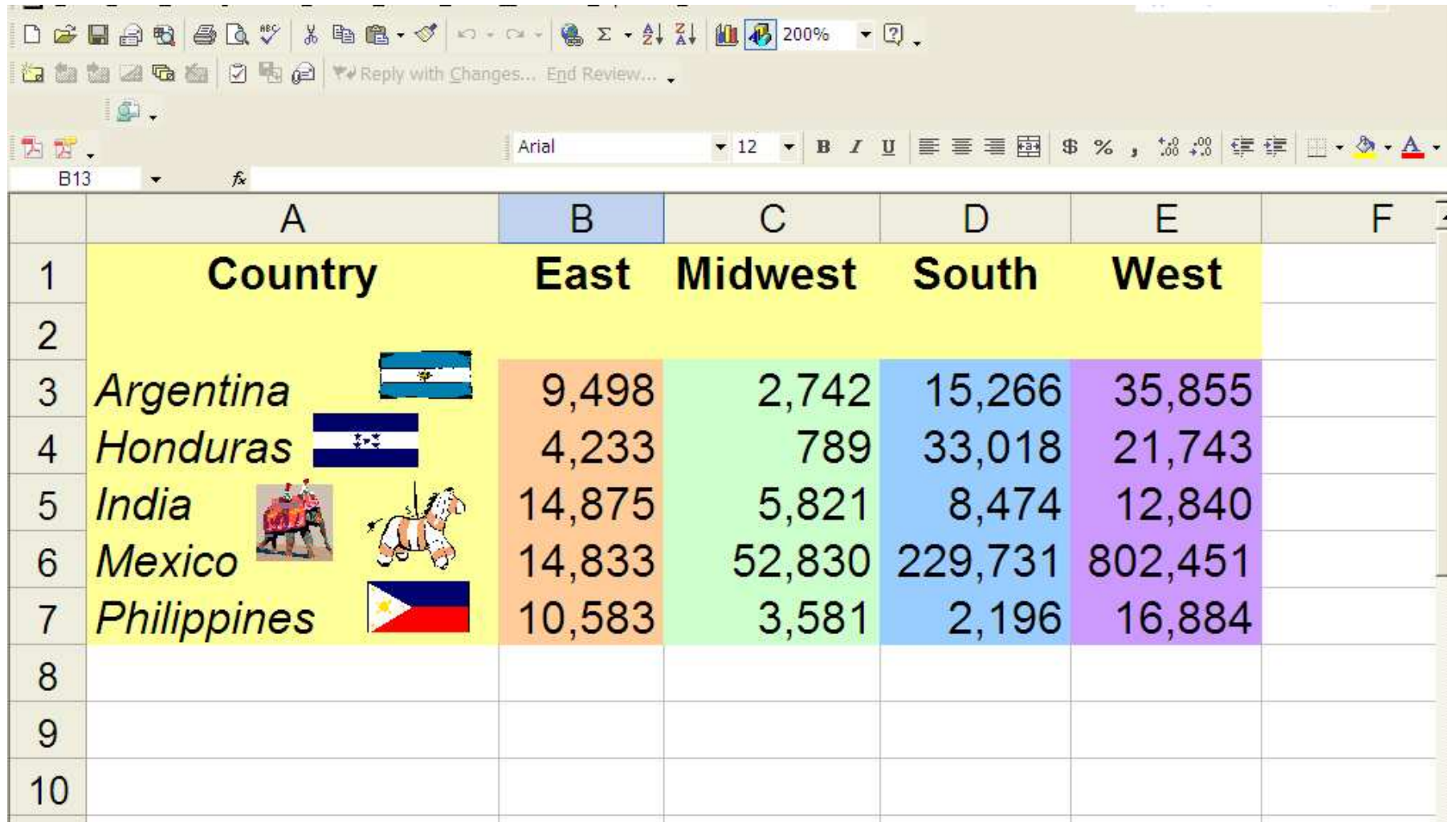

# #1 Immigration Asnwer

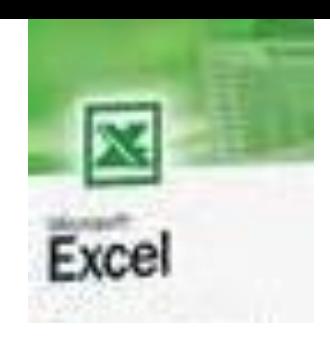

# Agenda Rotation 14 class 3

- 1. Open up excel #1 and finish adding color and clip art
- 2. Begin #2 Rivers page 366-368
	- 1.To insert , select text format cells—numbers to separate the thousands with a comma
	- 2.Add color and clip art

## Welcome to Rotation #14

Today we will review how to create a new spreadsheet --change column widths, Insert--delete rows & columns and sort data.

### **Open up Excel**

- •**Go to File open**
- •**Click on #2 Rivers**
- •**Page 366-367**

•**When you are done color the spreadsheet and add 2-4 pieces of clip art. Arrange attractively** 

## Reinforce

## **Edit and Format Data**

In this project you will reinforce what you have learned by editing and formatting a spreadsheet.

#### **Your Turn**

PROJECT

- 1. Open the file 10-1 Project 3, and save it as ursRivers.
- 2. Use the TAB key or arrow keys to move to each cell, and enter the data shown.

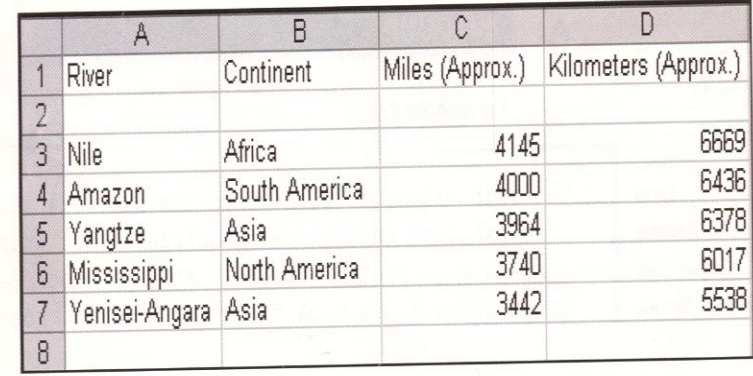

Reinforce

## **Edit and Format Data**

Select the column headings. Align center and format in bold. Change the font size to 12 pt.

PROJECT 3

Continued

3. Format the data as indicated so your spreadsheet will look like the one illustrated.

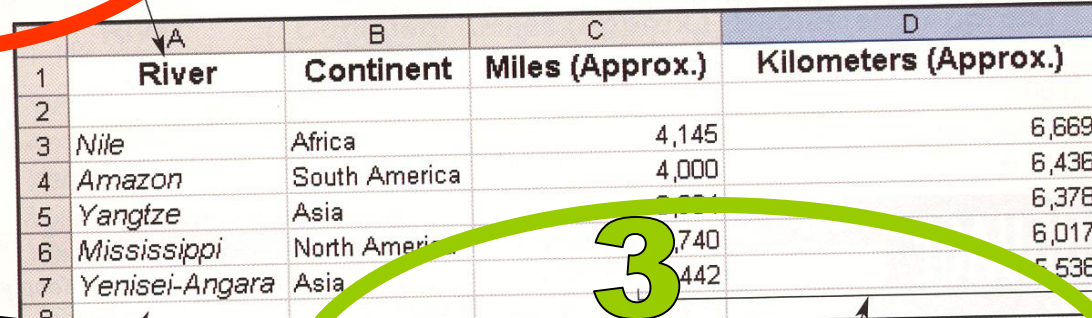

Select the names of rivers. Format in italic. Change the font size to 11 pt.

Select all the cells containing numbers. Format the numbers to separate the thousands with a com

colt the additional spreadsheet data as follows:

- a. Change cell C3 to 4160.
- **b.** Change cell D3 to 6693.
- c. Change cell C7 to 2543.
- d. Change cell D7 to 4091.

Save the changes. Print and close the file.

## #2 Rivers Directions

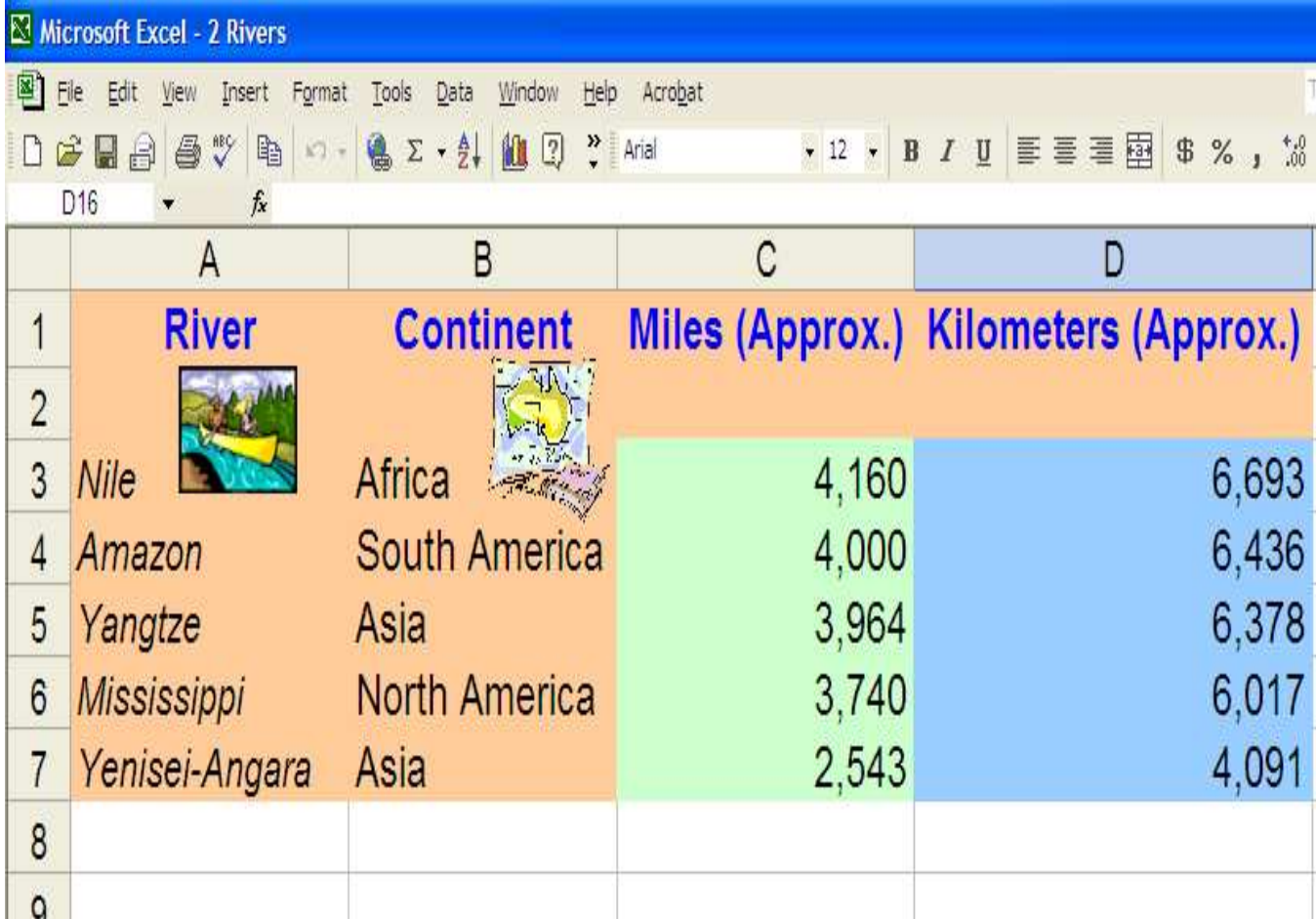

# #2 Rivers Answer

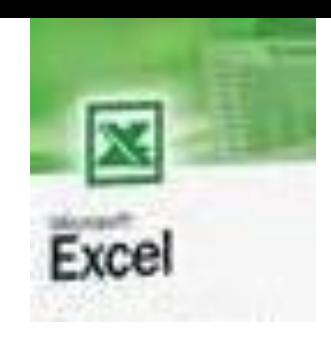

## Agenda Rotation 14 class 4

- 1. Open up excel #3 Population page 370-371 Finish adding color and clip art to 3, 2 and 1
- **2. Today we will get our grade sheets and analyze our 2nd quarter grade.**

## Welcome to Rotation #14

Analyze 2nd Quarter Grades

## This is worth a quiz grade!

- Put your name and group number on the top
- Paper **must be filled out with 4 goals and signed by parent/guardian** and returned by the next class-- You will receive 100%

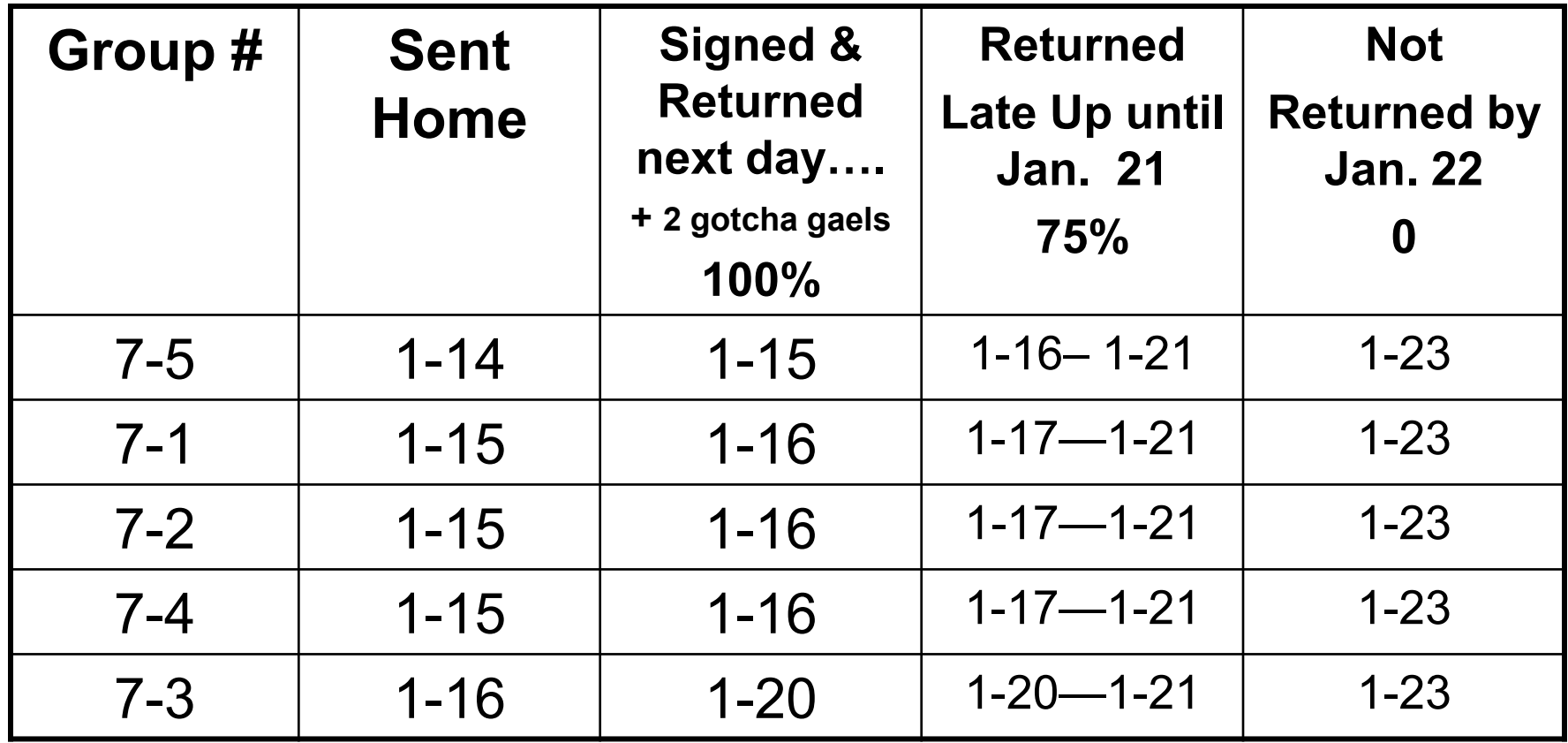

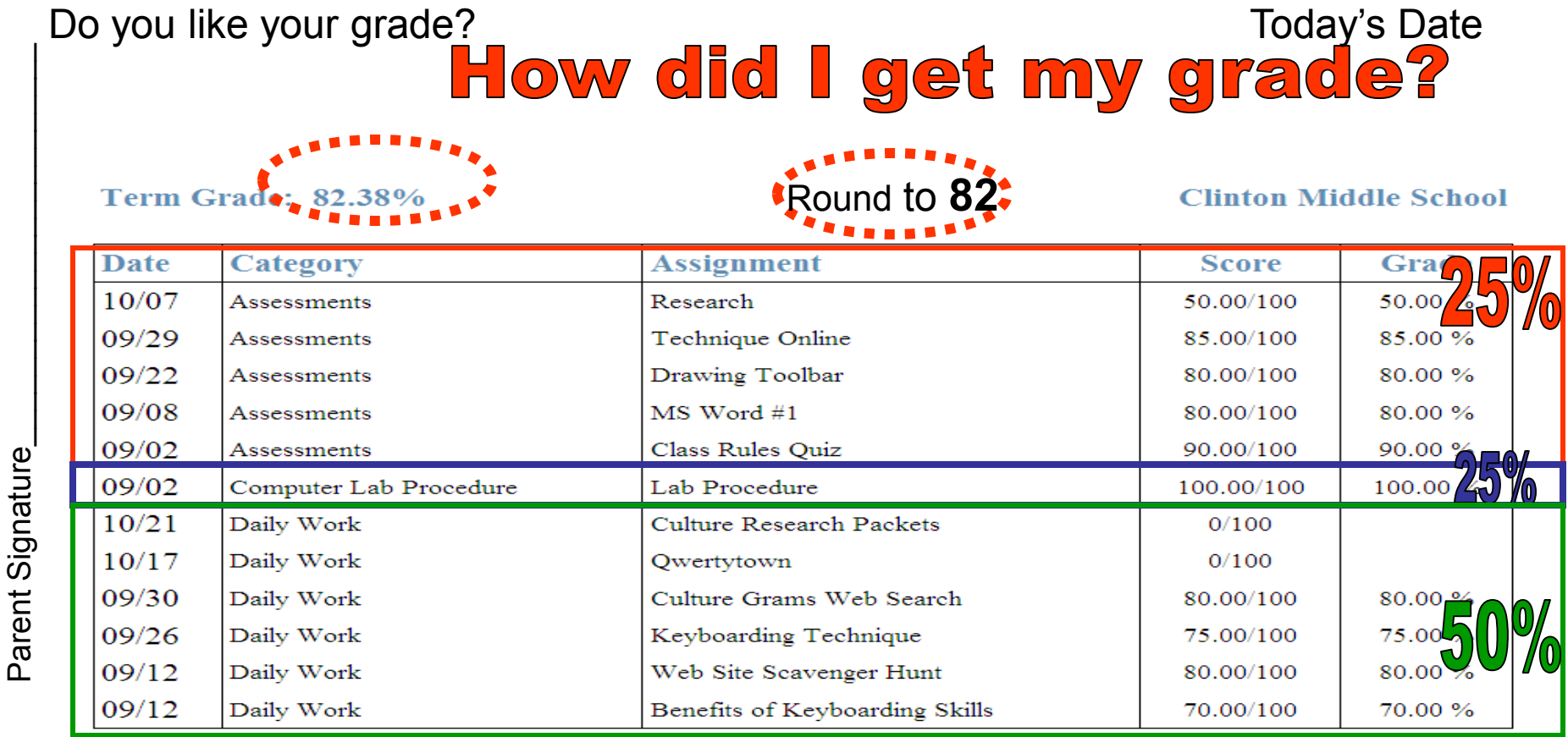

### **25% Assessments**

**25% Computer Lab Procedure** (-1 each infraction not closing up your work station and -5 for missing work per class—not making it up!)

### **50% Daily Work**

I have reviewed my quarter grade. My goals for next quarter will be: (write 3-4 sentences) explaining what you can do in computers to maintain or better your grade.

Comments:

**25% Assessments (online quick checks, quizzes or keyboarding Word assessments etc.)** 

**25% Computer Lab Procedure (-1 each infraction not closing up your work station and -5 for missing work per class) 50% Daily Work (what you do in class every day, worksheets, projects, Qwertytown, Word--ABC 7, technique etc.)** 

**I have reviewed my quarter grade.** 

- **Circle the grade you are most proud of**  $\bigcup$
- **put a square around the grade that you could improve on | |**

**My goals for next quarter will be: (write 4 sentences) explaining what you can do in computers to maintain or better your grade.** 

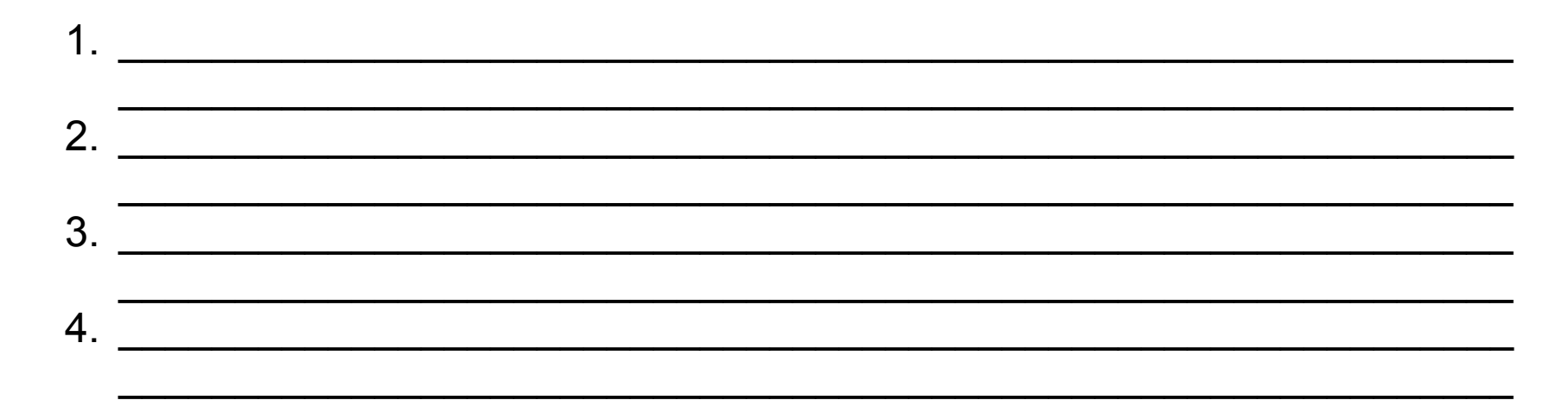

## What if…..

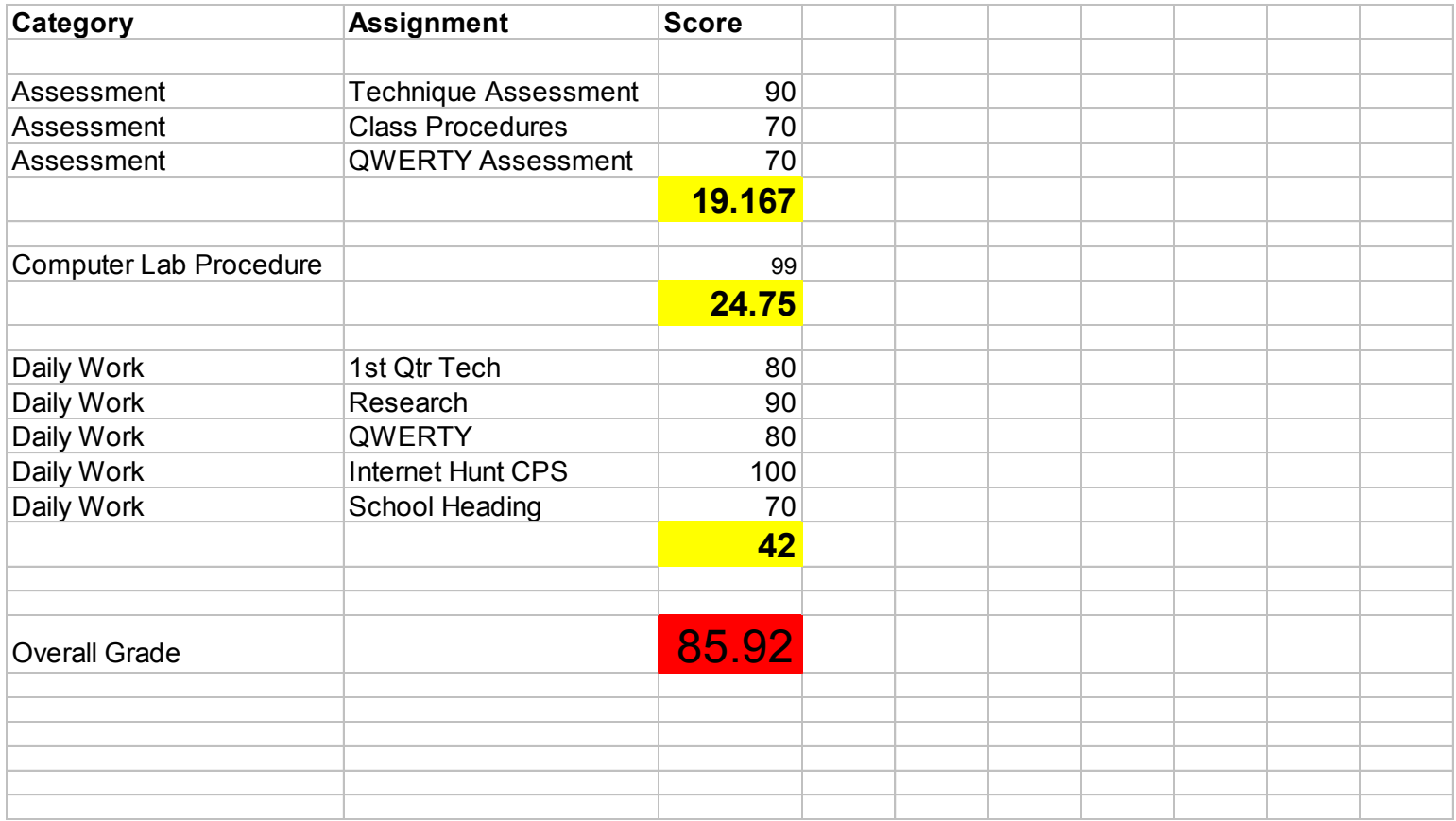

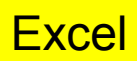